## *Лабораторна робота № 1*

*Мета:* набути уміння та навички роботи з Ехсеl: відкриття, створення, збереження документа Ехсеl розробки таблиць, які використовують текстові, числові дані та прості формули; використання у формулах абсолютних та відносних посилань.

## *Завдання:*

- 1. Виконати запуск програми Ехсеl.
- 2. На робочому листі Лист1 створити робочу таблицю:

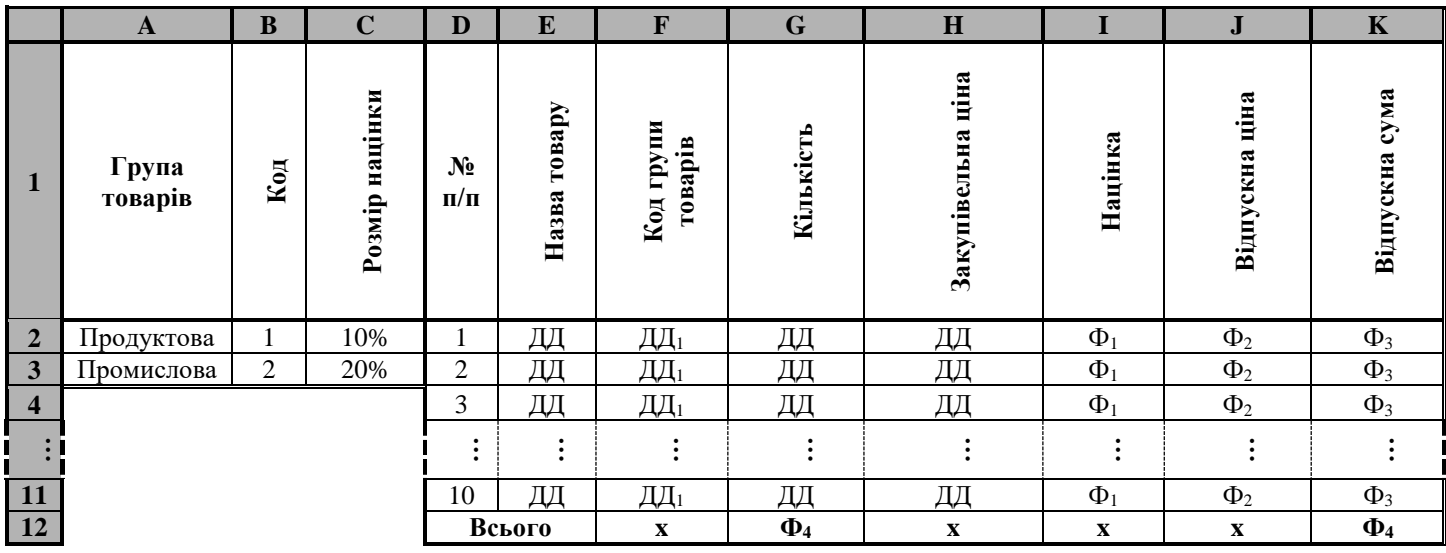

Перший рядок таблиці повинен містити вказані назви для колонок, інші рядки — або вказані дані та формули (Ф), або довільні дані (ДД), які вводяться користувачем. При цьому:

ДД<sup>1</sup> - число 1 або 2;

 $\Phi_1$  - якщо Код групи товарів = Код (SBS2), то Закупівельна ціна \* Розмір націнки (\$С\$2), інакше Закупівельна ціна \* Розмір націнки (\$С\$3);

 $\Phi_2$  - Закупівельна ціна + Націнка;

Ф<sup>3</sup> - Кількість \* Відпускна ціна;

Ф<sup>4</sup> - сума значень комірок колонки (діапазон Рядок2:Рядок11).

- 3. Зберегти створений документ як книгу Microsoft Excel, помістивши його у власну папку (ім'я файла lab\_1).
- 4. Закрити документ. Відкрити документ. У таблиці змінити довільні дані та змінити дані у комірках С2 і СЗ. Перевірити правильність виконання автоматичних обчислень на робочому листі. Завершити роботу з додатком, зберігши останні зміни. Завершити сеанс.

## *Лабораторна робота № 2*

*Мета:* набути уміння та навички роботи з декількома робочими листами, форматування комірок таблиці та зміни їх розмірів.

## *Завдання:*

- 1. Виконати запуск програми Ехсеl. Відкрити раніше створений документ lab\_1.
- 2. Модифікувати документ, розмістивши одну частину існуючої таблиці (вміст колонок А, В, С) на робочому листі Лист1:

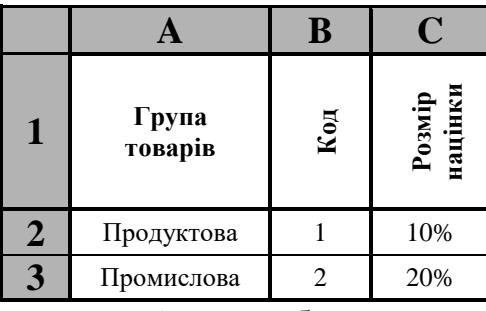

а другу частину (вміст колонок з D по K) – на робочому листі Лист2:

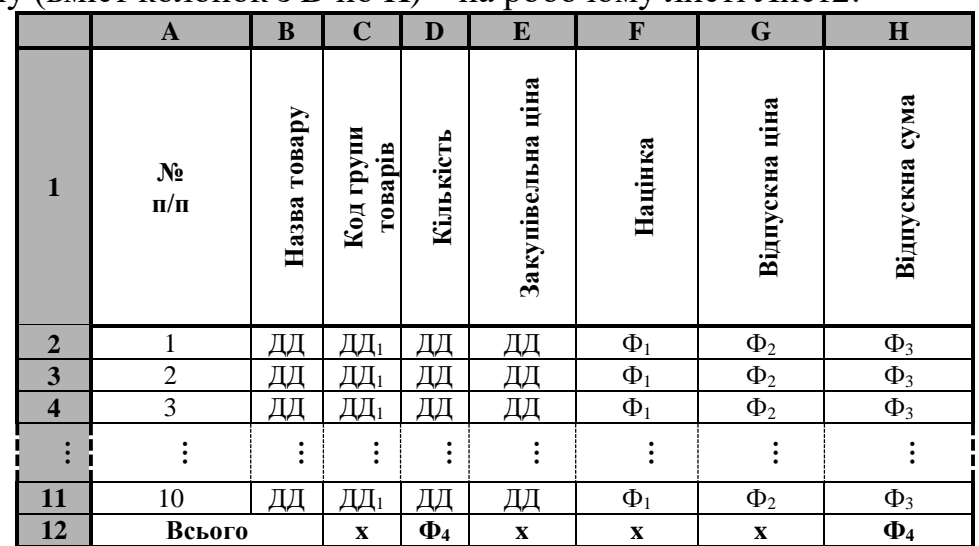

Таблицю на листі Лист2 розмістити, починаючи з комірки А1; внести зміни до формул цієї таблиці, які зумовлені іншою адресацією основних та похідних комірок.

- 3. Внести зміни до формули націнки так, щоб націнка була рівна 0, якщо ввести код, не рівний одному з чисел 1 або 2.
- 4. Зберегти модифікований документ як книгу Microsoft Excel помістивши його у власну папку у файл з іменем lab\_2.
- 5. Виконати оформлення кожної з таблиць робочих листів: межі ззовні таблиці та між заголовками і даними - подвійні суцільні лінії; інші межі комірок таблиці одинарні суцільні лінії; комірки із заголовками колонок та у рядку "Всього" текст Аrіаl, 12 пт., напівжирний, заповнення комірок - 50% сірим кольором; всі інші комірки - текст Аrial, 10 пт., звичайний, заповнення не мають.
- 6. Для комірок у колонках Закупівельна ціна, Націнка, Відпускна ціна, Відпускна сума встановити формат Денежный, у колонці Розмір націнки встановити формат Процентный.
- 7. У книзі змінити довільні дані та змінити дані у комірках С2 і СЗ на листі 1. Перевірити правильність виконання автоматичних обчислень на робочих листах.
- 8. Змінити назву робочих листів: Лист1 на Націнки, Лист2 на Товари. Проглянути зміни у формулах, які відбулися автоматично після перейменування робочих листів.
- 9. Доповнити таблицю на листі Товари новою колонкою Виробник, яку вставити після колонки Назва товару. Ввести до створеної колонки довільні дані. Вставити у таблицю додаткові рядки, збільшивши кількість розглядуваних товарів до 20 найменувань. Заповнити новостворені комірки відповідними даними.
- 10.Виконати попередній перегляд кожного робочого листа модифікованого документа. Закрити режим попереднього перегляду.
- 11.Зберегти модифікований документ як книгу Microsoft Excel помістивши його у власну папку у файл з іменем lab\_2\_1.
- 12.Завершити роботу з додатком.
- 13.Завершити сеанс роботи на ПК.